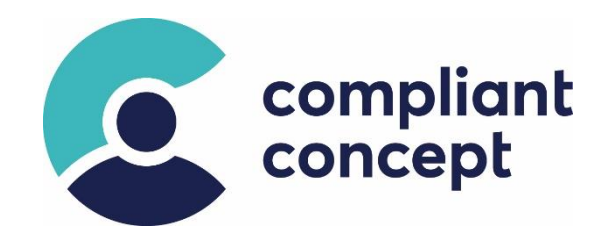

# **MCM-Service Installation**

## **Integration with RAIsoft ePDok - Manual**

Release Date: 16.01.2023

 $INS-000061.$ en - 1.2.0

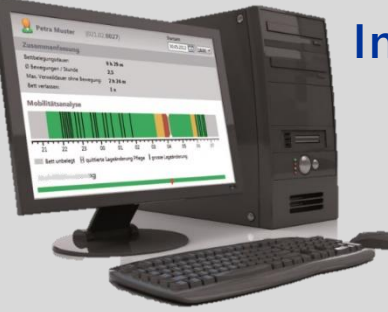

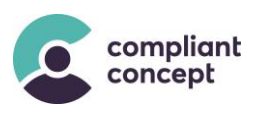

## **Content**

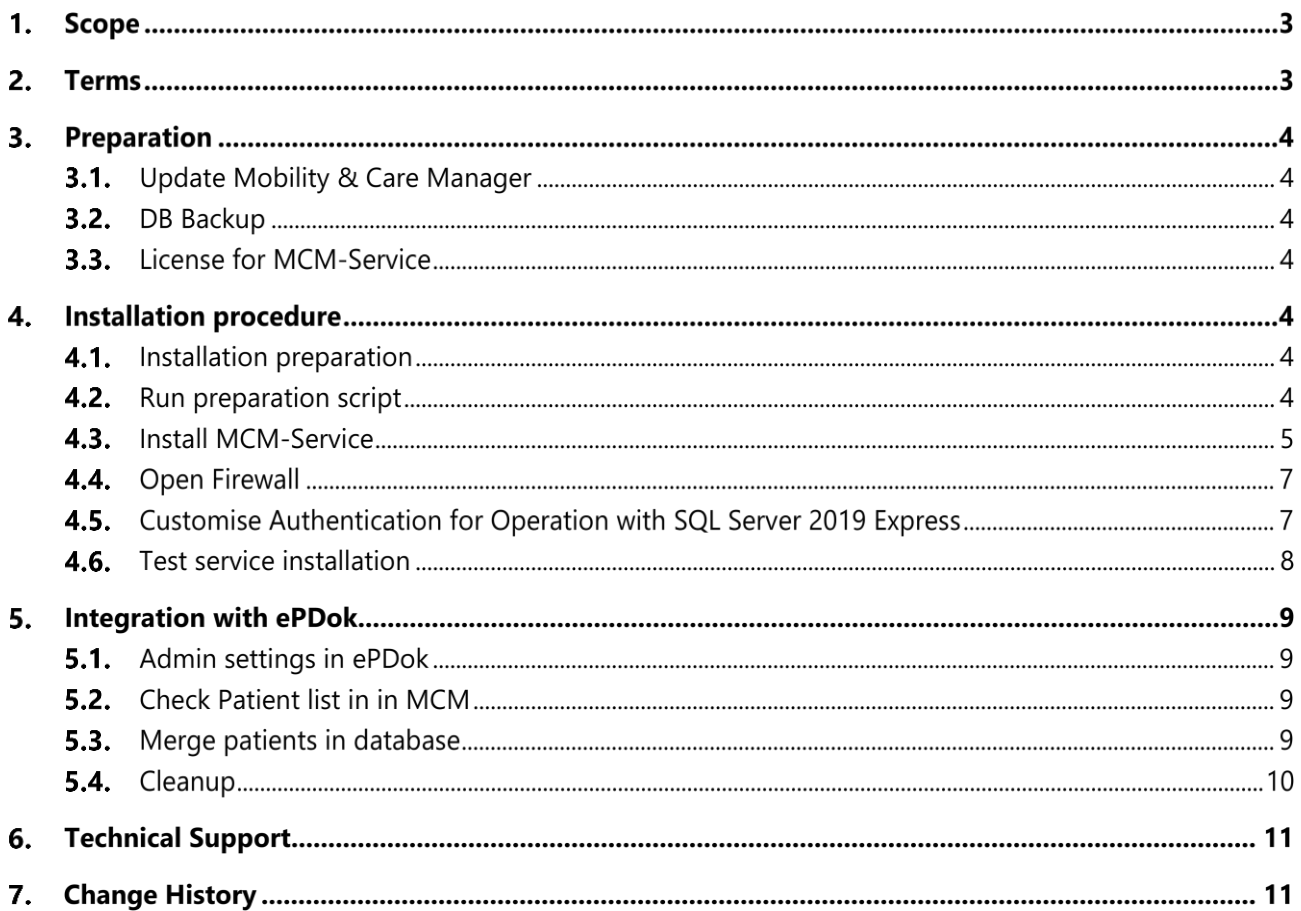

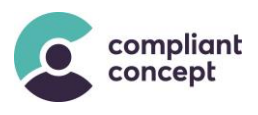

#### $1<sub>1</sub>$ **Scope**

This document describes the installation procedure for the software interface "MCM-Service".

MCM-Service is a REST-API for the *Mobility & Care Manager* database. This enables the integration into 3rd -party applications such as RAIsoft ePDok.

Installation of the *Mobility & Care Manager* application is not covered by this document (→ see instruction M-000011).

#### $2.$ **Terms**

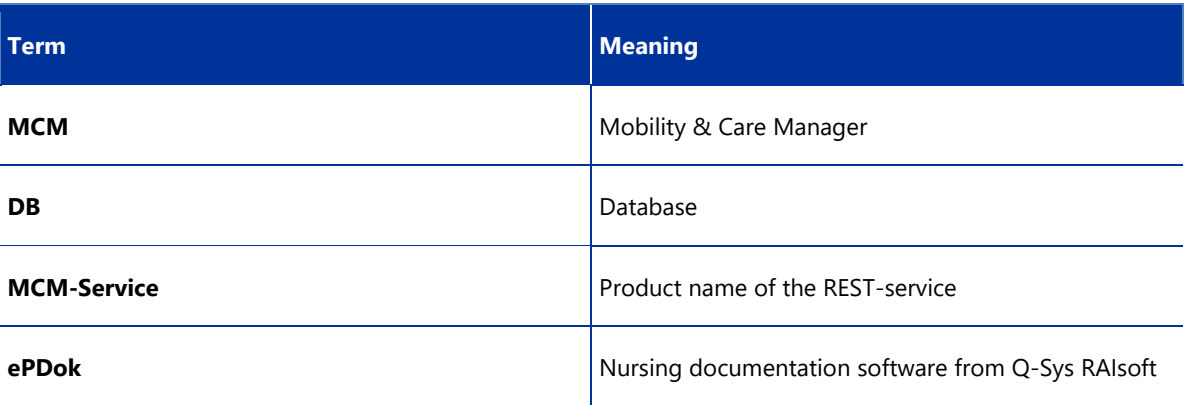

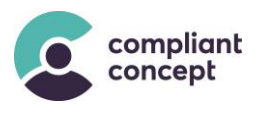

#### $\overline{3}$ . **Preparation**

## **Update Mobility & Care Manager**

Make sure that the latest revision of MCM is installed.

## **DB Backup**

Take a backup of the database. By default, the DB is named "MobilityMonitoring".

#### **License for MCM-Service**

Apply for an online license for the MCM-Service.

#### **Installation procedure**  $\mathbf{A}$

#### <span id="page-3-0"></span>**Installation preparation**

- An older Version of MCM-Service is installed
	- Stop the existing Service
	- Deinstall the existing Service
- Make sure **.Net Core 3.1** and **ASP.NET Core Runtime 3.1** are installed

#### **4.2. Run preparation script**

When updating from a MCM version < 1.2.6.0, then there are no Patient numbers. This provides a way to mark all existing patients with a dummy "number" string (e.g., 'MCM').

```
Update [dbo].[Patient]
set [PatientNumber] = 'MCM', [Lastname] = [Lastname]+'_'
where [PatientNumber] = null or [PatientNumber] = \omega;
select p.Lastname, p.Firstname, p.PatientNumber from [dbo].[Patient] p;
```
**Script\_Merge-Patients\_01Preparation.sql**

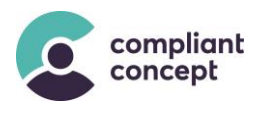

## **Install MCM-Service**

Run the setup wizard for the MCM-Service on the application server.

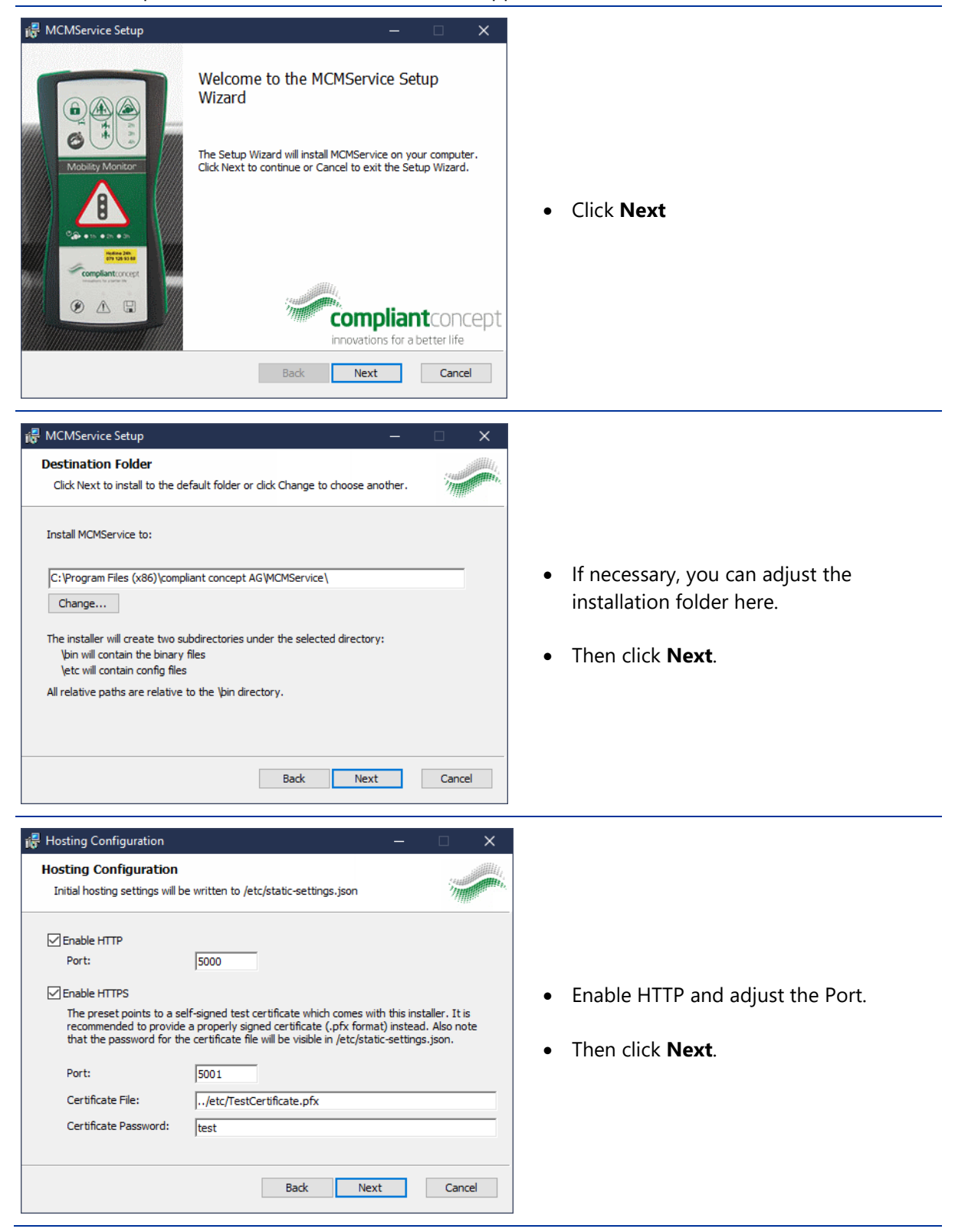

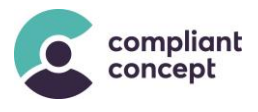

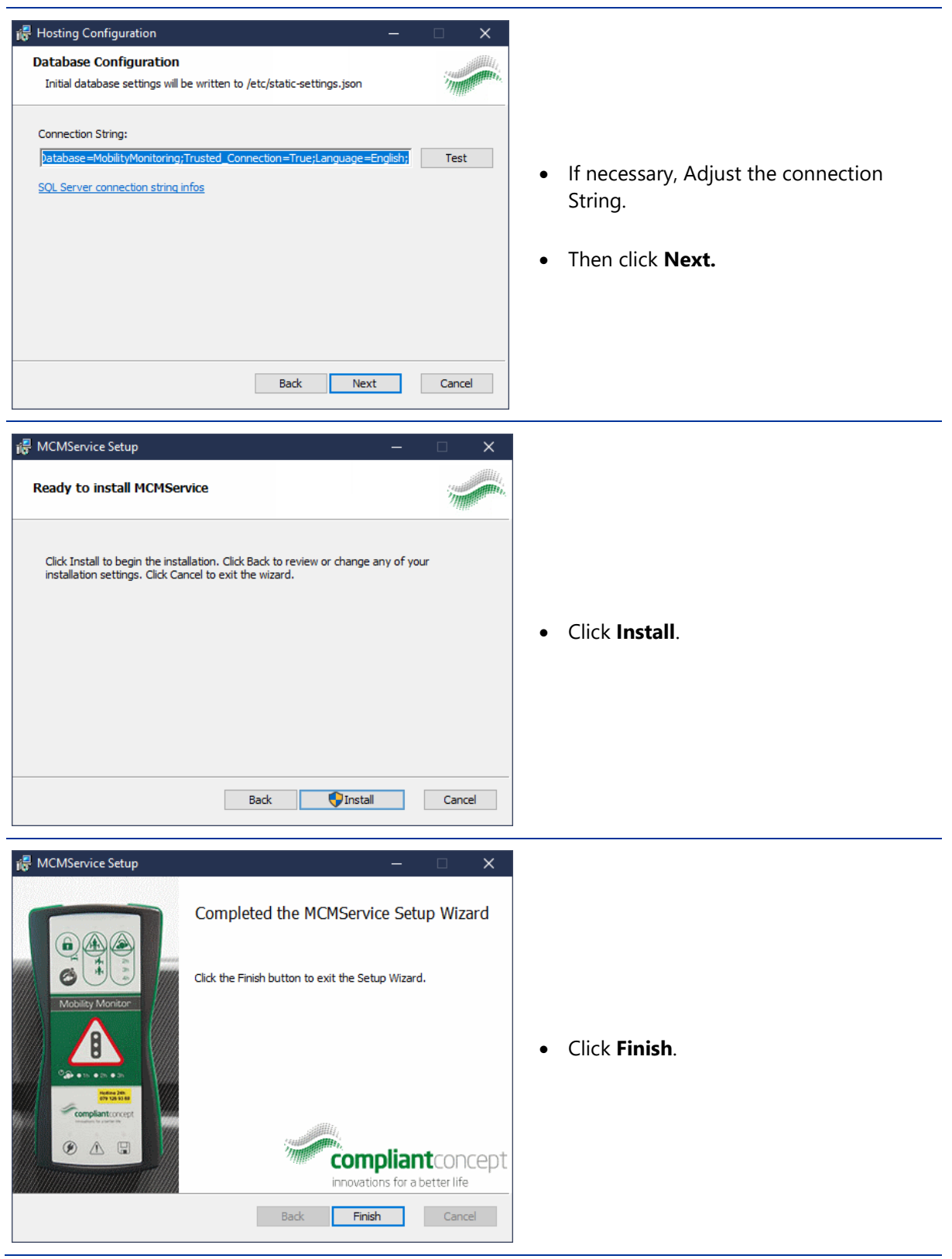

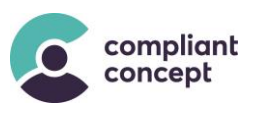

## **4.4. Open Firewall**

Open ports 5000 – 5001 for incoming TCP traffic on the server.

## **Customise Authentication for Operation with SQL Server 2019 Express**

If MCM-Service is operated in combination with MS SQL Server 2019 Express, it is possible that the service cannot be started, because MCM-Service tries to log on to the SQL Server with a wrong Microsoft user. The problem can be circumvented by adjusting the authentication.

- 1. Navigate in Explorer to: C:\Program Files (x86)\compliant concept AG\MCMService\etc
- 2. Open the file "static-settings.json" with an editor that you can run as an admin (e.g. *https://notepad-plus-plus.org/downloads/* or *https://code.visualstudio.com/*):

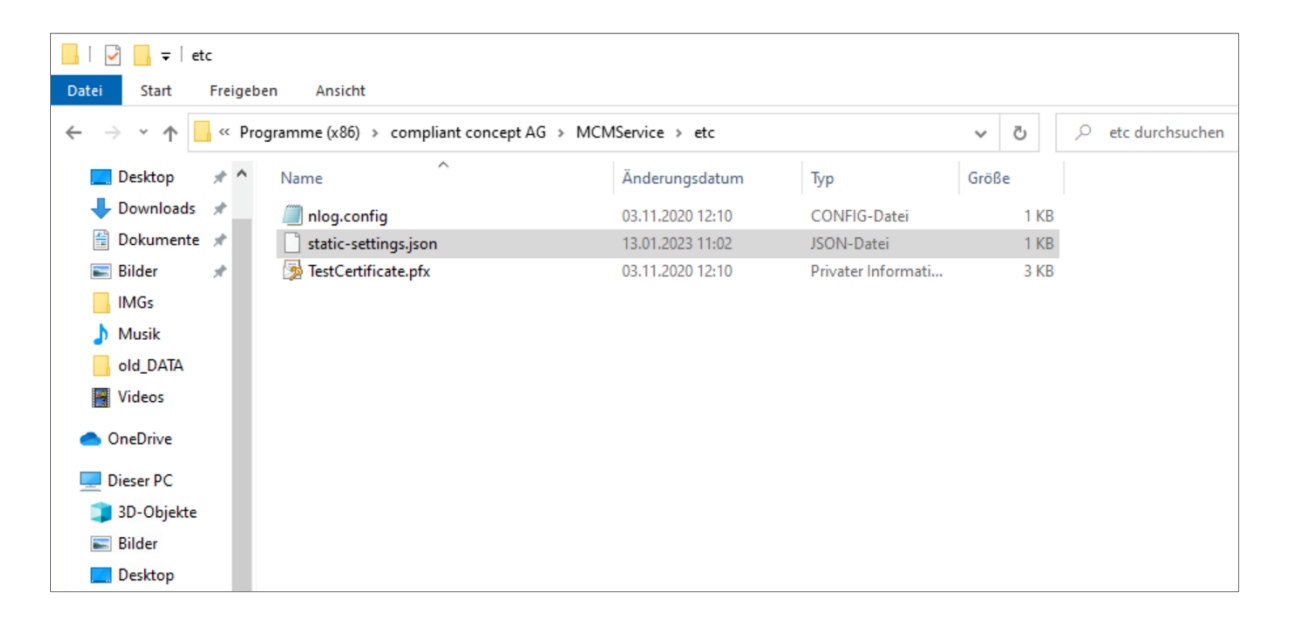

3. As in the cased line below (original setting), change from "Trusted\_Connection=True" to "User=sa; Password=<your-password>" (altered setting), and specify the user and password of the SQL server.

→ According to the Instructions INS-000033\_2.0.1, step "Database Engine Configuration", on page 8, you have assigned a PW for the SQL server/database for the SuperAdmin (sa). Replace <your password> with the password you set in the step "Database Engine Configuration".

**INS-000033** can be downloaded from our website: [http://www.compliant-concept.ch/de/support/](http://www.compliant-concept.ch/de/support)

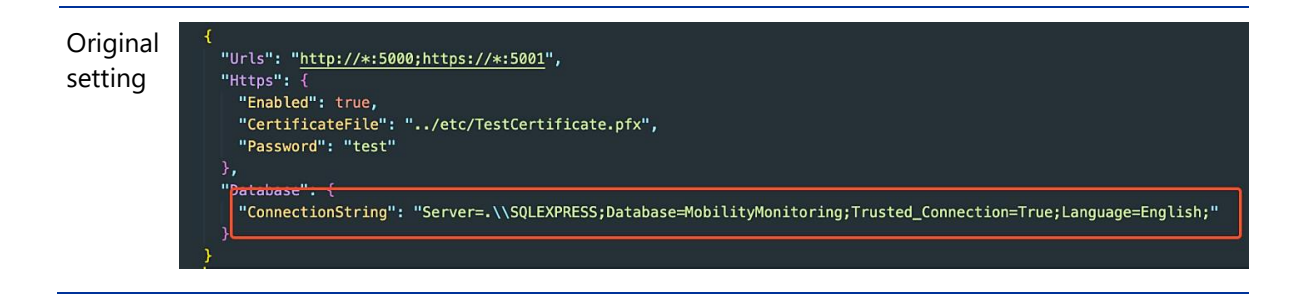

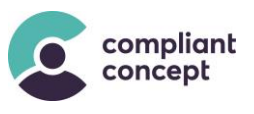

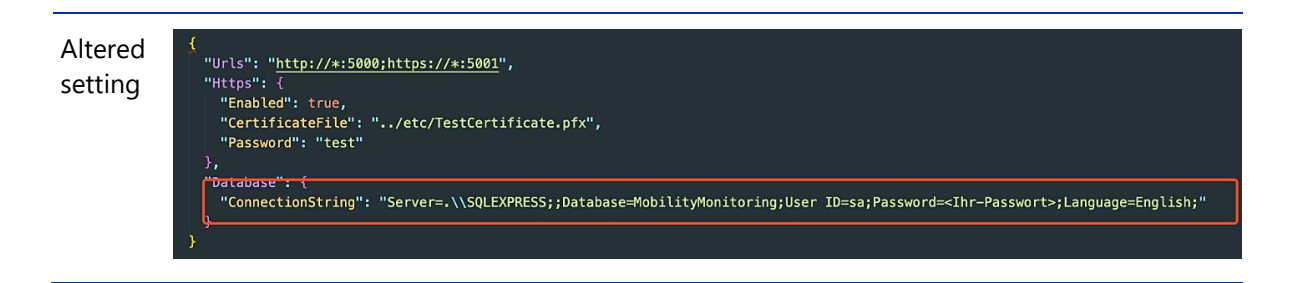

- *4.* Save the customised file "static-settings.json" in the folder *C:\Program Files (x86)\compliant concept AG\MCMService\etc*
- 5. Reboot the server / client
- 6. In "Services", check if the "compliant concept MCMService" can now be started.

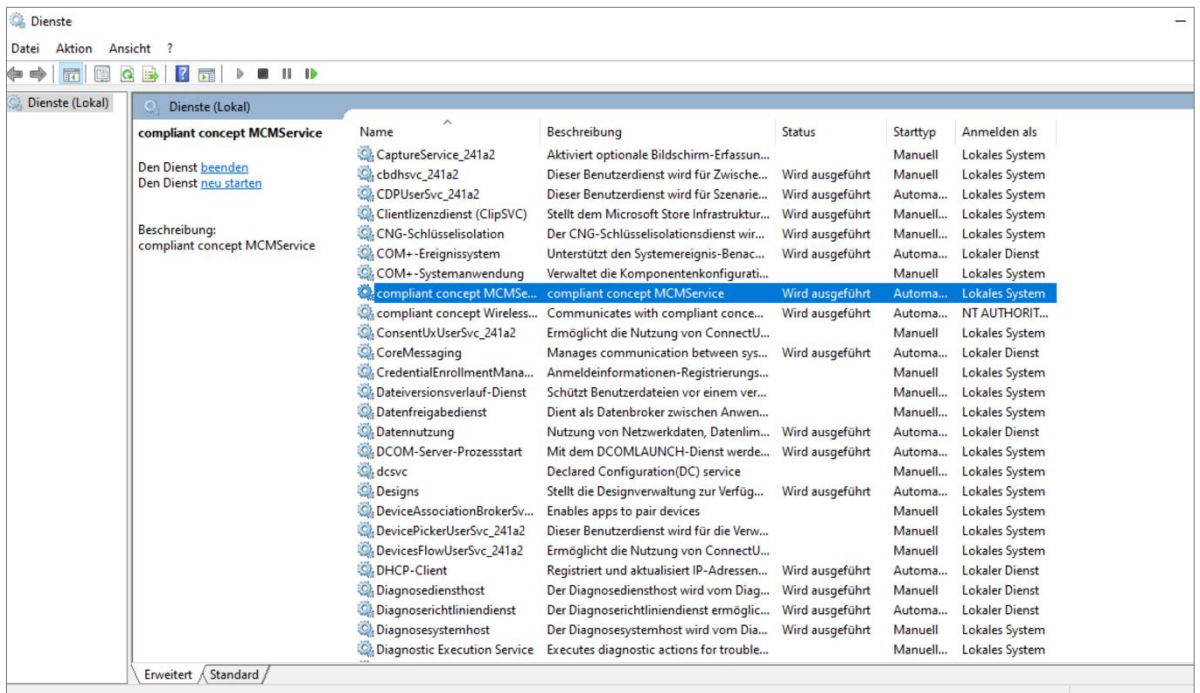

## **Test service installation**

In a web browser, enter the URL of the newly installed MCM-Service. Example:<http://localhost:5000/swagger>

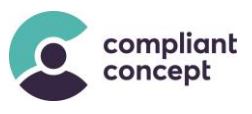

#### $5<sub>1</sub>$ **Integration with ePDok**

## **Admin settings in ePDok**

Enter the MCM-Service endpoint in the ePDok settings. When successful, then the wards (departments) and patients from ePDok are synchronized to Mobility & Care Manager.

## **Check Patient list in in MCM**

Check if for each patient in the Mobility & Care Manager database, there are two entries. One with the dummy patient number 'MCM' from the preparation script in step  $\rightarrow$  [4.1.](#page-3-0)

## **Merge patients in database**

Run the following script:

```
/* Merge Patients from MCM with Patients synced by MCM-Service -- STEP 2 */
/* Move all data assigned to patient
   from: Patient with Lastname ending with '_' 
   to: Patient with same Lastname and Firstname and Patientnumber is not 'MCM'
*/
-- Move Data
update [dbo].[MonitoringFile]
set [PatientId] = pRai.[PatientId]
from Patient pRai
join Patient pMCM on (substring(pMCM.Lastname, 0, len(pMCM.Lastname)) = pRai.Lastname
and pMCM.Firstname = pRai.Firstname)
where pRai.PatientNumber not like 'MCM' and [MonitoringFile].PatientId =
pMCM.PatientId;
-- Move Comments
update [dbo].[Comment] 
set [PatientId] = pRai.[PatientId]
from Patient pRai
join Patient pMCM on (substring(pMCM.Lastname, \theta, len(pMCM.Lastname)) = pRai.Lastname
and pMCM.Firstname = pRai.Firstname)where pRai.PatientNumber not like 'MCM' and [Comment].PatientId = pMCM.PatientId;
-- Move [dbo].[CustomMonitoringEvent]
update [dbo].[CustomMonitoringEvent]
set [PatientId] = pRai.[PatientId]
from Patient pRai
join Patient pMCM on (substring(pMCM.Lastname, \theta, len(pMCM.Lastname)) = pRai.Lastname
and pMCM.Firstname = pRai.Firstname)
where pRai.PatientNumber not like 'MCM' and [CustomMonitoringEvent].PatientId =
pMCM.PatientId;
-- Move [dbo].[Event]
update [dbo].[Event]
set [PatientId] = pRai.[PatientId]
from Patient pRai
join Patient pMCM on (substring(pMCM.Lastname, \theta, len(pMCM.Lastname)) = pRai.Lastname
and pMCM.Firstname = pRai.Firstname)
where pRai.PatientNumber not like 'MCM' and [Event].PatientId = pMCM.PatientId;
```
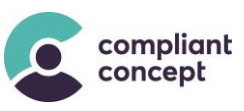

```
-- Move [dbo].[MobilityToleranceSettings]
update [dbo].[MobilityToleranceSettings]
set [PatientId] = pRai.[PatientId]
from Patient pRai
join Patient pMCM on (substring(pMCM.Lastname, 0, len(pMCM.Lastname)) = pRai.Lastname
and pMCM.Firstname = pRai.Firstname)
where pRai.PatientNumber not like 'MCM' and [MobilityToleranceSettings].PatientId =
pMCM.PatientId;
-- Move [dbo].[Observation]
update [dbo].[Observation]
set [PatientId] = pRai.[PatientId]
from Patient pRai
join Patient pMCM on (substring(pMCM.Lastname, 0, len(pMCM.Lastname)) = pRai.Lastname
and pMCM.Firstname = pRai.Firstname)
where pRai.PatientNumber not like 'MCM' and [Observation].PatientId = pMCM.PatientId;
-- Move [dbo].[Observation]
update [dbo].[Observation]
set [PatientId] = pRai.[PatientId]
from Patient pRai
join Patient pMCM on (substring(pMCM.Lastname, 0, len(pMCM.Lastname)) = pRai.Lastname
and pMCM.Firstname = pRai.Firstname)where pRai.PatientNumber not like 'MCM' and [Observation].PatientId = pMCM.PatientId;
```
**Script\_Merge-Patients\_02.sql**

## **Cleanup**

Run the following script to cleanup the database.

```
/* Merge Patients from MCM with Patients synced by MCM-Service -- STEP 3 */
/* cleanup after Merging Patients */
/* delete Patients where Lastname ends with ' ' and PatientNumber = 'MCM' */-- select Patients without data (and PatientNumber is 'MCM'):
select p.PatientNumber, p.Lastname, p.Firstname, f.* from Patient p
left join dbo.MonitoringFile f on f.PatientId = p.PatientId
where MonitoringFileId is null and p. PatientNumber = 'MCM'
order by p.Lastname asc;
-- now delete!
delete p 
from Patient p
left join dbo.MonitoringFile f on f.PatientId = p.PatientId
where MonitoringFileId is null
      and Lastname like '% ' and PatientNumber = 'MCM;
-- remove PatientNumber "MCM":
update Patient
set PatientNumber = null
where PatientNumber = 'MCM';
```
**Script\_Merge-Patients\_02.sql**

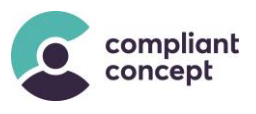

#### **Technical Support** 6.

Do you have any questions about the Mobility & Care Manager or one of its utilities? Our support team will be happy to assist you by phone or email.

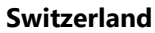

Telephone, main number: +41 44 552 15 00 Telephone, support: +41 44 552 15 03 Email: support@compliant-concept.ch

#### compliant concept AG

Jurastrasse 58 CH-5430 Wettingen www.compliant-concept.ch

**International** 

Support and contact addresses of distributors http://www.compliant-concept.ch/de/support

#### $7.$ **Change History**

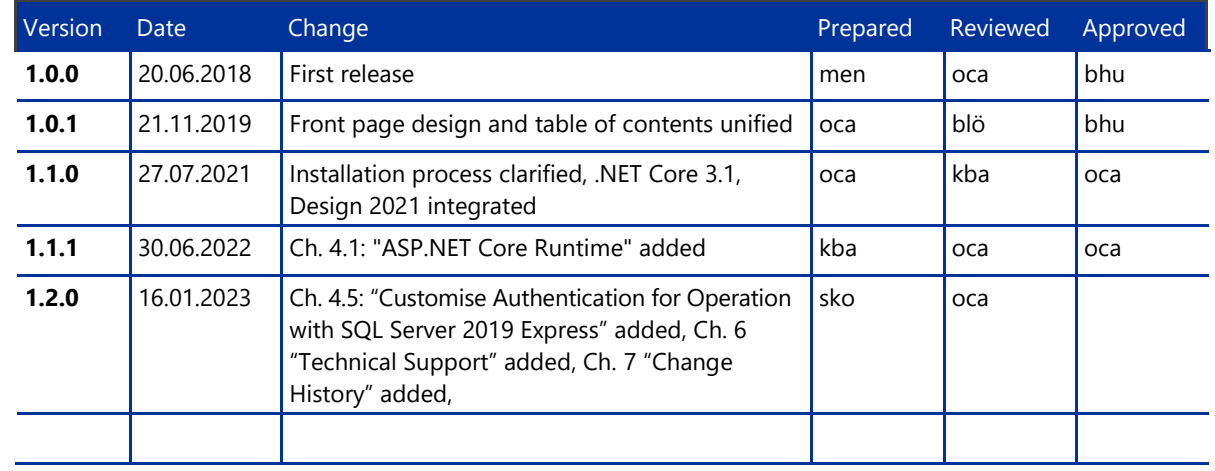